## **Erstregistrierung PH Online für Aus-, Fort- und Weiterbildung**

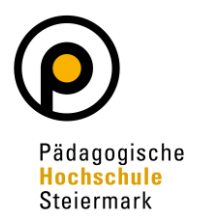

Wenn Sie noch **KEIN** Benutzerkonto (Account) an der PH-Steiermark und auch an keiner anderen Pädagogischen Hochschule Österreichs haben, ist eine **Erstregistrierung** durchzuführen, um Zugang zum PH-Online-System zu erlangen.

Öffnen Sie dazu die Anmeldeseite von PH-Online <https://www.ph-online.ac.at/phst> und wählen Sie "Hier an der PH-Steiermark registrieren":

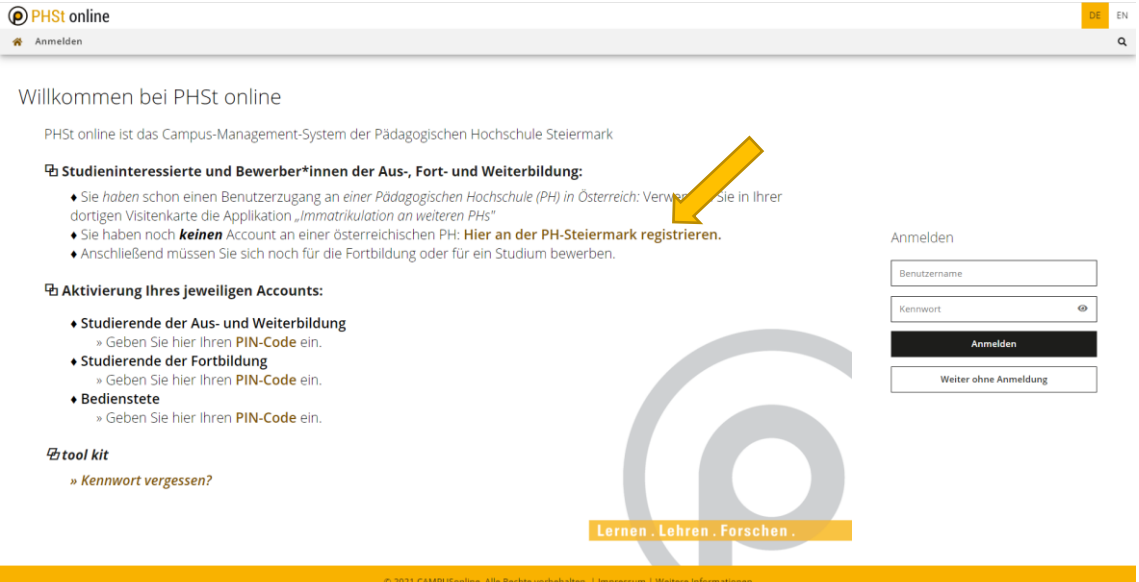

Geben Sie nun die geforderten Daten in die gekennzeichneten Felder ein. Benutzen Sie unbedingt eine **eigene personifizierte E-Mailadresse** da die angegebene Mailadresse zur Aktivierung des Zugangs und zur weiteren Korrespondenz im Rahmen des Bewerbungsprozesses verwendet wird.

Nach der Eingabe Ihrer Daten klicken Sie auf "Daten bestätigen".

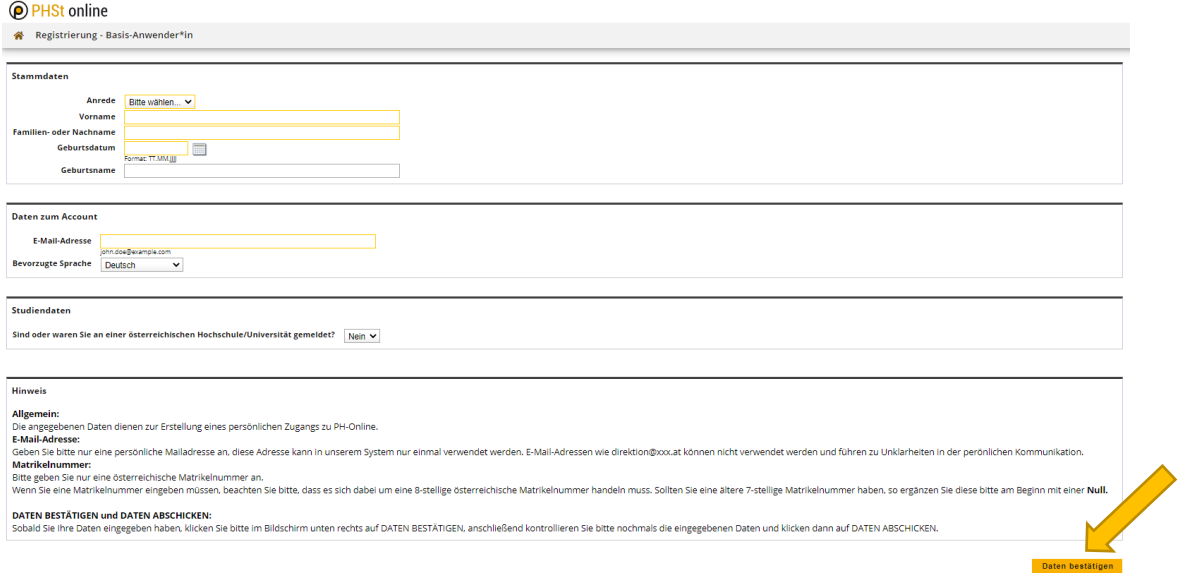

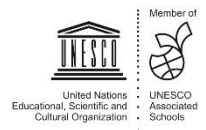

## **Erstregistrierung PH Online für Aus-, Fort- und Weiterbildung**

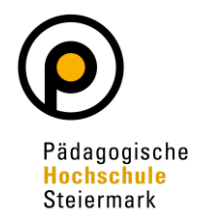

Kontrollieren Sie Ihre Daten auf Richtigkeit und Vollständigkeit und klicken Sie auf "Daten abschicken".

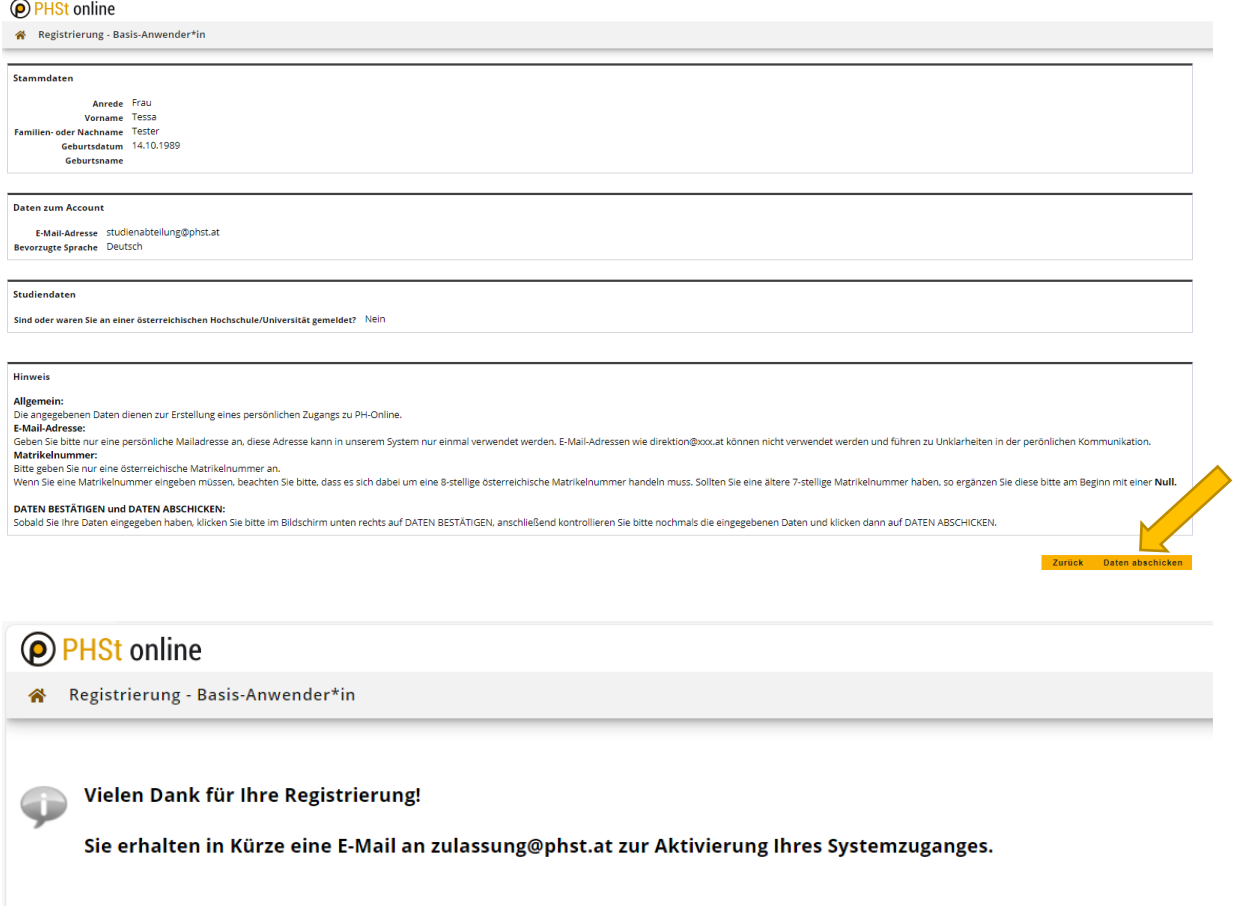

Sie erhalten in Kürze eine **Bestätigungs-E-Mail** an die von Ihnen angegebene E-Mailadresse. Klicken Sie auf den **Aktivierungslink** in der E-Mail, um Ihren neu erstellten und **vorläufigen** PH-Online-Zugang (Basis-Anwender) zu aktivieren.

Nach dem Klicken auf den Aktivierungslink in der E-Mail, erhalten Sie die folgende Nachricht:

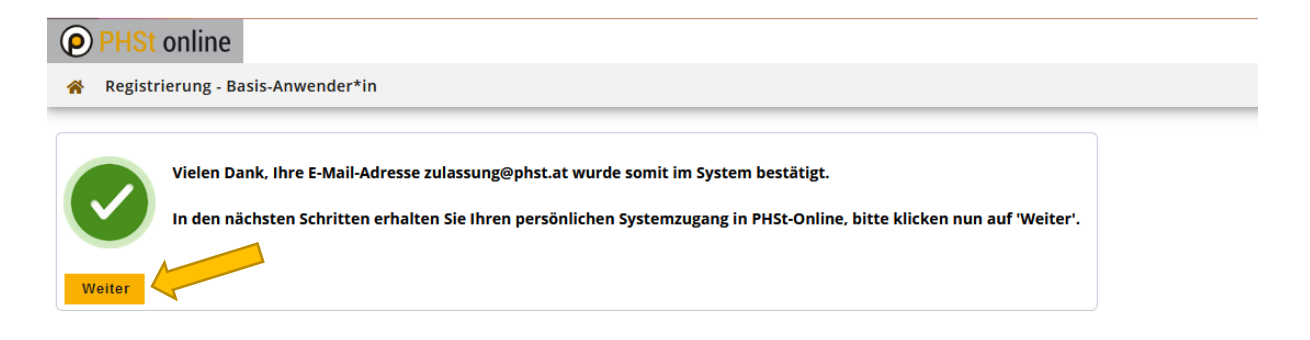

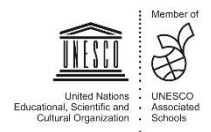

## **Erstregistrierung PH Online für Aus-, Fort- und Weiterbildung**

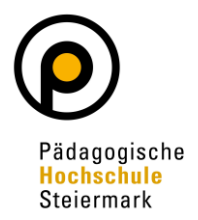

Sie finden nun einen vorgegebenen Benutzernamen auf Ihrem Desktop. Wählen Sie anschließend ein persönliches Passwort und bestätigen Sie dieses.

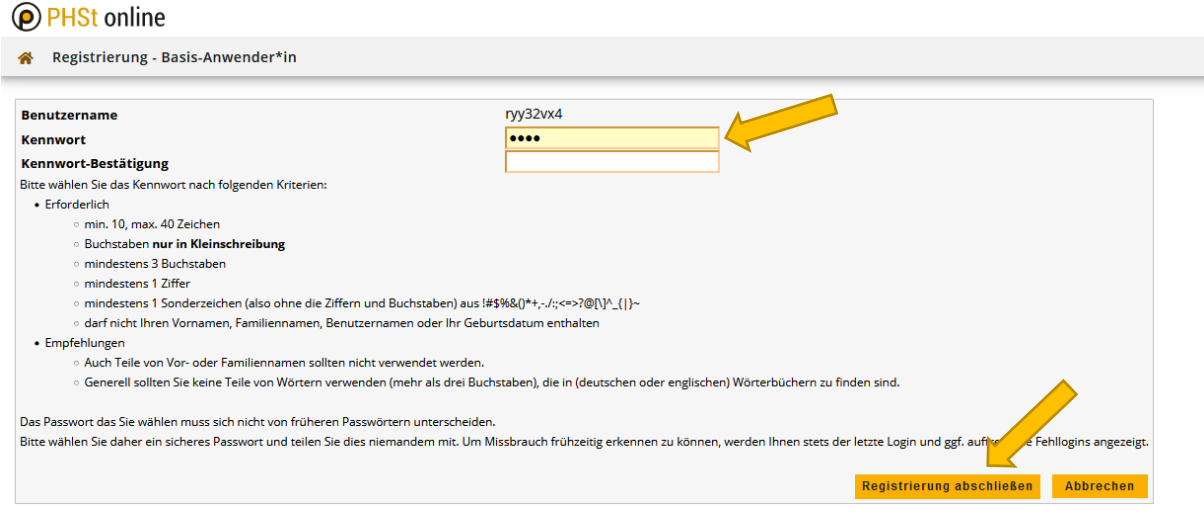

Damit haben Sie Ihren Basiszugang (Basis-Anwender) eingerichtet.

Nun können Sie sich für unterschiedliche Studien, Hochschullehrgänge oder für einen Fortbildungs-Account bewerben.

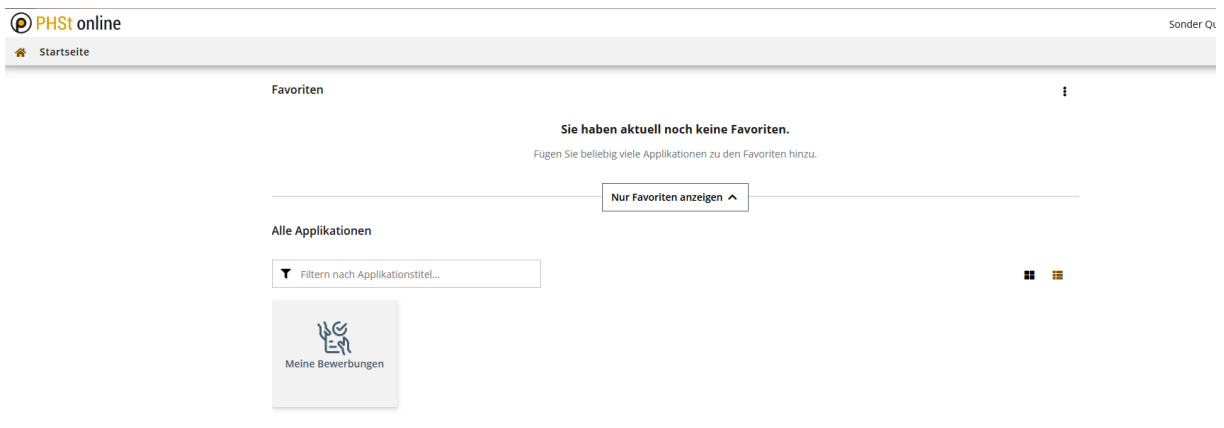

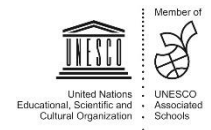